## **GARMIN.**

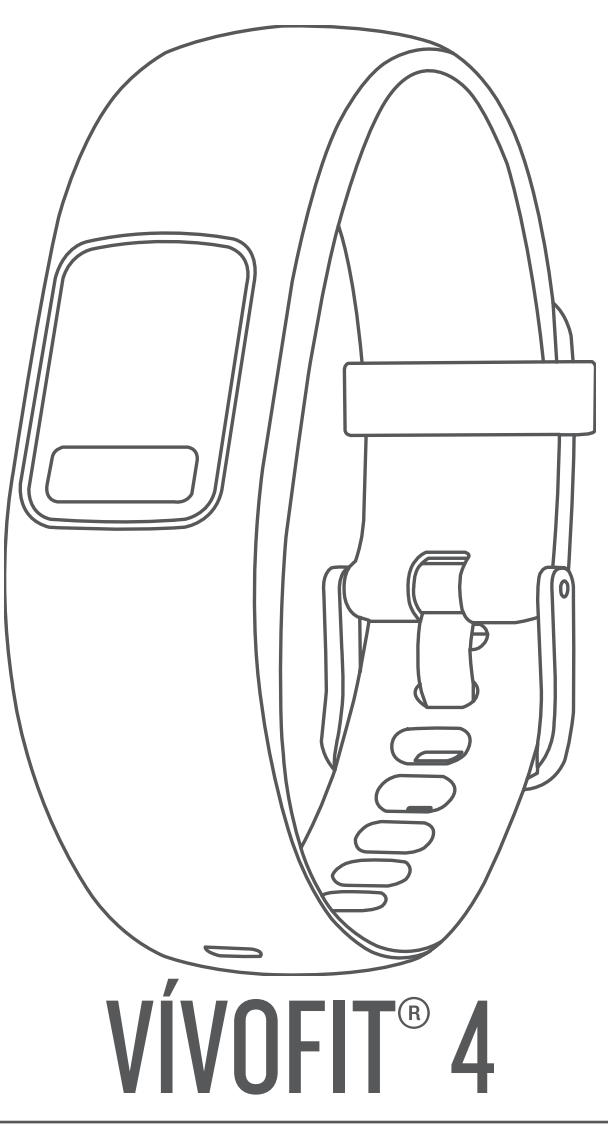

# **Manuale Utente**

#### © 2017 Garmin Ltd. o sue affiliate

Tutti i diritti riservati. Ai sensi delle norme sul copyright, non è consentito copiare integralmente o parzialmente il presente manuale senza il consenso scritto di Garmin. Garmin si riserva il diritto di modificare o migliorare i prodotti e di apportare modifiche al contenuto del presente manuale senza obbligo di preavviso nei confronti di persone o organizzazioni. Visitare il sito Web [www.garmin.com](http://www.garmin.com) per gli attuali aggiornamenti e ulteriori informazioni sull'uso del prodotto.

Garmin®, il logo Garmin e vívofit® sono marchi di Garmin Ltd. o delle società affiliate, registrati negli Stati Uniti e in altri Paesi. Garmin Connect™, Garmin Express™, Garmin Move IQ™, Toe-to-Toe™ e USB ANT Stick™ sono marchi di Garmin Ltd. o delle società affiliate. L'uso di tali marchi non è consentito senza consenso esplicito da parte di Garmin.

American Heart Association® è un marchio registrato di American Heart Association, Inc. Il marchio e i logo Bluetooth® appartengono a Bluetooth SIG, Inc. e il loro uso da parte di Garmin è concesso su licenza. Gli altri marchi e nomi commerciali sono di proprietà dei rispettivi titolari.

M/N: A03304

### **Sommario**

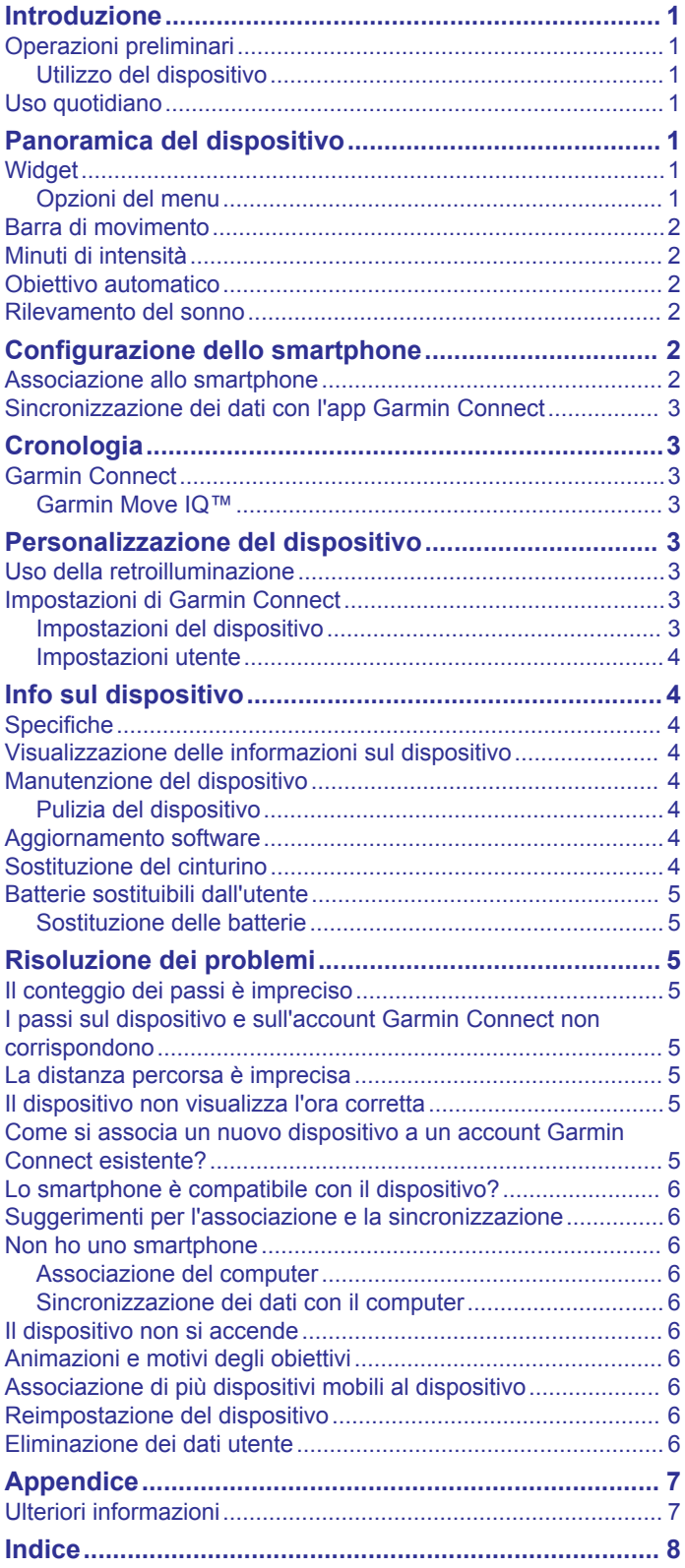

### **Introduzione**

#### **AVVERTENZA**

<span id="page-4-0"></span>Per *avvisi sul prodotto e altre informazioni importanti*, consultare la guida inclusa nella confezione del dispositivo.

Consultare sempre il proprio medico prima di iniziare o modificare un programma di allenamento.

### **Operazioni preliminari**

Per sfruttare al massimo la funzionalità della fitness band, è necessario associarla allo smartphone per completare il processo di configurazione con l'account gratuito Garmin Connect™ (*[Configurazione dello smartphone](#page-5-0)*, pagina 2).

**NOTA:** finché non viene effettuata l'associazione e non si completa il processo di configurazione, il dispositivo ha funzionalità limitate.

#### **Utilizzo del dispositivo**

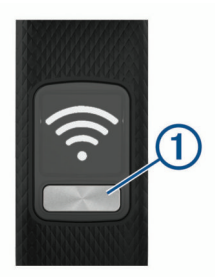

- Premere il tasto  $\bigcirc$  per scorrere le funzioni del dispositivo e le opzioni del menu (*Widget*, pagina 1).
- Tenere premuto il tasto per 1 secondo e rilasciarlo per visualizzare il menu  $\approx$  (*Opzioni del menu*, pagina 1).
- Premere il tasto per scorrere le opzioni del menu.

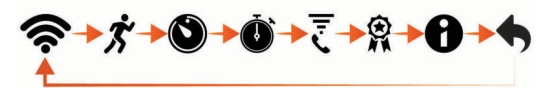

- Tenere premuto il tasto per 1 secondo e rilasciarlo per selezionare le opzioni del menu.
- Tenere premuto il tasto per meno di 1 secondo per attivare la retroilluminazione.

La retroilluminazione viene disattivata automaticamente.

#### **Uso quotidiano**

Il dispositivo vívofit 4 diventerà parte del proprio stile di vita attivo indossandolo tutto il giorno e sincronizzando spesso i dati con l'account Garmin Connect . La sincronizzazione consente di analizzare i passi e i dati sul sonno, visualizzare i valori totali e ottenere dettagli importanti sull'attività. È possibile utilizzare l'account Garmin Connect per partecipare a gare e competere con i propri amici. È inoltre possibile personalizzare le impostazioni del dispositivo, inclusi i quadranti dell'orologio, le schermate visibili, la frequenza di sincronizzazione automatica e molto altro.

### **Panoramica del dispositivo**

#### **Widget**

Quando si associa il dispositivo allo smartphone, è possibile personalizzare i widget visualizzati sul dispositivo e modificare l'ordine dei widget. Premere il tasto del dispositivo per scorrere i widget.

**NOTA:** alcuni quadranti non visualizzano il testo dei widget personalizzati.

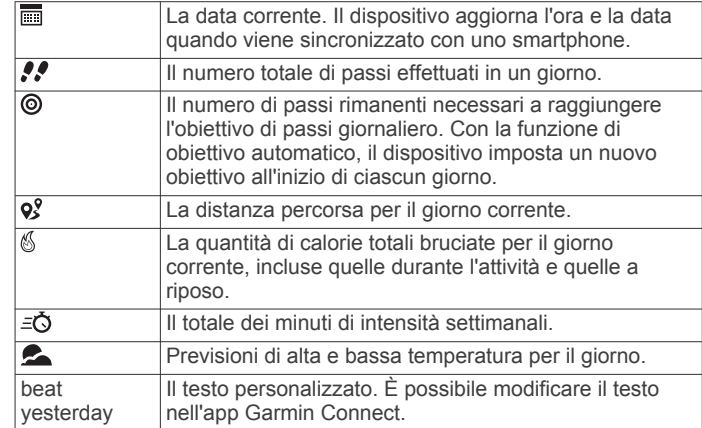

#### **Opzioni del menu**

Tenere premuto il tasto del dispositivo per visualizzare il menu e premerlo per scorrere le opzioni. Tenere premuto nuovamente il tasto del dispositivo per selezionare un'opzione.

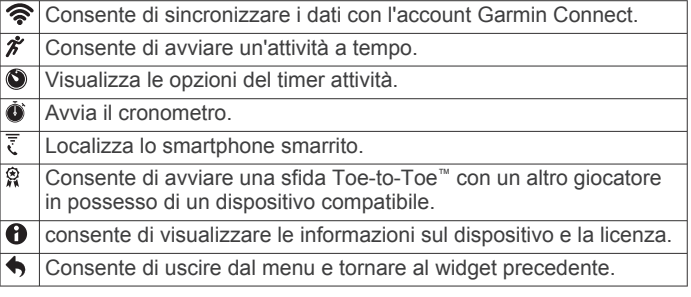

#### *Registrazione di un'attività a tempo*

È possibile registrare un'attività a tempo e inviarla all'account Garmin Connect.

**SUGGERIMENTO:** è possibile anche registrare automaticamente le attività di camminata e corsa utilizzando la funzione Move IQ (*[Impostazioni del dispositivo](#page-6-0)*, pagina 3).

- **1** Tenere premuto il tasto del dispositivo per visualizzare il menu.
- 2 Tenere premuto  $\hat{\mathcal{F}}$  per avviare il timer dell'attività.
- **3** Iniziare l'attività. **SUGGERIMENTO:** è possibile premere il tasto del dispositivo per scorrere i dati dell'attività mentre il timer è in esecuzione.
- **4** Dopo aver completato l'attività, tenere premuto il tasto del dispositivo finché non viene visualizzato . Viene visualizzato un riepilogo. Il dispositivo visualizza il tempo totale e la distanza percorsa durante l'attività.
- **5** Premere il tasto del dispositivo per terminare il riepilogo e tornare alla schermata iniziale.

È possibile sincronizzare il dispositivo per visualizzare i dettagli dell'attività sull'account Garmin Connect.

#### *Uso del timer per il conto alla rovescia*

È possibile utilizzare il dispositivo per avviare un timer del conto alla rovescia di 1, 3, 5 o 10 minuti.

- **1** Tenere premuto il tasto del dispositivo per visualizzare il menu.
- **2** Tenere premuto **.**
- **3** Premere il tasto del dispositivo per scorrere le opzioni del timer attività.
- **4** Tenere premuto il tasto del dispositivo per selezionare e avviare un timer.

Il dispositivo emette un segnale acustico e il timer inizia il conto alla rovescia. Quando mancano 3 secondi, il dispositivo emette un segnale acustico fino allo scadere del tempo.

<span id="page-5-0"></span>**SUGGERIMENTO:** tenere premuto il tasto del dispositivo per arrestare il timer.

#### *Utilizzo del cronometro*

- **1** Tenere premuto il tasto per visualizzare il menu.
- 2 Tenere premuto  $\hat{\mathbf{Q}}$ .
- **3** Premere per avviare il timer.
- **4** Premere per arrestare il timer.
- **5** Se necessario, premere **C** per reimpostare il timer.
- **6** Tenere premuto il tasto per uscire dal timer.

#### *Localizzazione di uno smartphone smarrito*

Questa funzione consente di localizzare uno smartphone smarrito associato tramite la tecnologia wireless Bluetooth<sup>®</sup> situato nell'area di copertura.

- **1** Tenere premuto il tasto del dispositivo per visualizzare il menu.
- **2** Tenere premuto  $\overline{\xi}$ .

Il dispositivo vívofit 4 avvia la ricerca dello smartphone associato e un segnale acustico viene emesso dallo smartphone.

#### *Sfida Toe-to-Toe*

È possibile avviare una sfida di 2 minuti, una sfida Toe-to-Toe con un amico che possiede un dispositivo compatibile.

- **1** Tenere premuto il tasto del dispositivo per visualizzare il menu.
- **2** Tenere premuto  $\hat{\mathbf{R}}$  per sfidare un altro giocatore nell'area di copertura (3 m).

**NOTA:** entrambi i giocatori devono avviare una sfida sul loro dispositivo.

**3** Quando viene visualizzato il nome del giocatore, tenere  $p$ remuto  $\blacktriangleright$ .

Il dispositivo esegue un conto alla rovescia di 3 secondi prima di avviare il timer.

**4** Eseguire l'attività di passi per 2 minuti.

Quando mancano 3 secondi, il dispositivo emette un segnale acustico fino allo scadere del tempo.

**5** Posizionare il dispositivo nell'area di copertura (3 m). I dispositivi visualizzano i passi di ciascun giocatore e la classifica.

I giocatori possono partecipare a un'altra sfida o uscire dal menu.

#### **Barra di movimento**

Stare seduti per periodi di tempo prolungati è sconsigliato per il metabolismo. La barra di movimento viene visualizzata quando è il momento di muoversi. Dopo un'ora di inattività, la barra di movimento  $\odot$  viene visualizzata. Vengono visualizzati ulteriori segmenti 2 dopo altri 15 minuti di inattività.

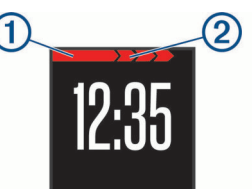

È possibile reimpostare la barra di movimento percorrendo a piedi una breve distanza.

#### **Minuti di intensità**

Per migliorare la salute, organizzazioni come la U.S. Centers for Disease Control and Prevention, la American Heart Association® e l'Organizzazione Mondiale della Sanità, consigliano almeno 150 minuti a settimana di attività a intensità moderata, ad esempio una camminata veloce.

Il dispositivo monitora l'intensità delle attività e tiene traccia dei minuti di intensità. È possibile allenarsi per raggiungere l'obiettivo di minuti di intensità settimanali camminando velocemente almeno 10 minuti consecutivi.

#### **Obiettivo automatico**

Il dispositivo crea automaticamente un obiettivo di passi giornalieri in base ai livelli di attività precedenti. Mentre ci si muove durante il giorno, il dispositivo conta il numero di passi rimanenti per raggiungere l'obiettivo giornaliero. Quando si raggiunge l'obiettivo di passi, il bracciale visualizza @ e inizia a contare il numero di passi effettuati oltre l'obiettivo giornaliero.

Se si sceglie di non utilizzare la funzione di obiettivo automatico, è possibile impostare un obiettivo di passi personalizzato sull'account Garmin Connect.

#### **Rilevamento del sonno**

Durante il sonno, il dispositivo rileva automaticamente tale attività e monitora i movimenti durante le normali ore di sonno. È possibile impostare le ore di sonno normali nelle impostazioni utente sull'account Garmin Connect. Le statistiche sul sonno includono le ore totali di sonno, i livelli di sonno e il movimento durante il sonno. È possibile visualizzare le statistiche sul sonno sull'account Garmin Connect.

**NOTA:** i sonnellini non vengono aggiunti alle statistiche sul sonno.

### **Configurazione dello smartphone**

#### **Associazione allo smartphone**

il dispositivo vívofit 4 deve essere associato direttamente tramite l'app Garmin Connect e non dalle impostazioni Bluetooth sullo smartphone.

- **1** Dall'app store sullo smartphone, installare e aprire l'app Garmin Connect **6**.
- **2** Premere il tasto del dispositivo  $\bigcirc$  per accenderlo.

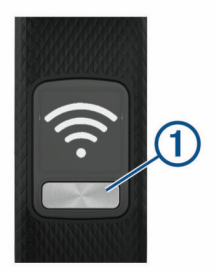

La prima volta che si accende il dispositivo, questo è in modalità di associazione.

**SUGGERIMENTO:** è possibile premere il tasto del dispositivo per visualizzare il menu e tenere premuto  $\epsilon$  per entrare manualmente in modalità di associazione.

- **3** Selezionare un'opzione per aggiungere il dispositivo all'account Garmin Connect:
	- Se questo è il primo dispositivo che viene associato all'app Garmin Connect, seguire le istruzioni visualizzate.
	- Se un altro dispositivo è già stato associato alla app Garmin Connect, dal menu delle impostazioni, selezionare **Dispositivi Garmin** > **Aggiungi dispositivo** e seguire le istruzioni visualizzate.

**NOTA:** la configurazione può includere un aggiornamento software che richiede diversi minuti (*[Aggiornamento](#page-7-0) software*[, pagina 4](#page-7-0)). Tenere il dispositivo vicino allo smartphone finché la configurazione non è completata.

<span id="page-6-0"></span>Al termine della configurazione, il dispositivo rileva continuamente l'attività giornaliera. È necessario sincronizzare spesso il dispositivo per analizzare i progressi nell'app.

#### **Sincronizzazione dei dati con l'app Garmin Connect**

Sincronizzare manualmente i dati per monitorare i progressi nell'app Garmin Connect. Il dispositivo sincronizza periodicamente e automaticamente i dati con l'app Garmin Connect.

- **1** Avvicinare il dispositivo allo smartphone.
- **2** Avviare l'app Garmin Connect.

**SUGGERIMENTO:** l'app può essere aperta o eseguita in background.

- **3** Tenere premuto il tasto del dispositivo per visualizzare il menu.
- 4 Tenere premuto
- **5** Attendere che i dati vengano sincronizzati.
- **6** Visualizzare i dati correnti nell'app Garmin Connect.

### **Cronologia**

Il dispositivo tiene traccia dei passi giornalieri e delle statistiche sul sonno, nonché dei dati delle attività di fitness a tempo. Questa cronologia può essere inviata all'account Garmin Connect.

Il dispositivo memorizza i dati sulle attività fino a 4 settimane. Quando la memoria dati è piena, il dispositivo elimina i file meno recenti per fare spazio ai nuovi dati.

**SUGGERIMENTO:** è necessario sincronizzare i dati regolarmente per ridurre il tempo richiesto per completare una sincronizzazione.

#### **Garmin Connect**

È possibile connettersi con gli amici sull'account Garmin Connect. Garmin Connect fornisce gli strumenti per tracciare, analizzare, condividere e incoraggiarsi l'un l'altro. Registrazione degli eventi di uno stile di vita attivo, che include corsa, camminata, escursioni e molto altro.

È possibile creare un account Garmin Connect gratuito quando si associa il dispositivo al telefono tramite l'app Garmin Connect oppure è possibile visitare il sito Web [connect.garmin.com.](http://connect.garmin.com)

- **Rilevamento dei progressi**: è possibile rilevare i progressi giornalieri, partecipare a una gara amichevole con i propri contatti e raggiungere gli obiettivi impostati.
- **Analisi dei dati**: è possibile visualizzare informazioni più dettagliate sull'attività, come durata, distanza, calorie bruciate e report personalizzabili.

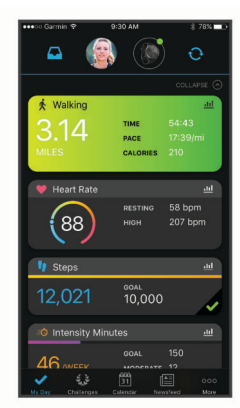

**Condivisione delle attività**: è possibile connettersi con gli amici per seguire reciprocamente le attività o pubblicare collegamenti alle proprie attività sui social network preferiti.

**Gestione delle impostazioni**: è possibile personalizzare le impostazioni del dispositivo e le impostazioni utente sull'account Garmin Connect.

#### **Garmin Move IQ™**

Quando i movimenti corrispondono a schemi di allenamento noti, la funzione Move IQ rileva automaticamente l'evento e lo visualizza sul diario. Gli eventi Move IQ mostrano il tipo di attività e la durata, tuttavia non vengono visualizzati nell'elenco delle attività o nel newsfeed.

La funzione Move IQ può avviare automaticamente un'attività a tempo per la camminata e la corsa utilizzando le soglie di tempo impostate nell'app Garmin Connect. Queste attività vengono aggiunte all'elenco delle attività.

### **Personalizzazione del dispositivo**

#### **Uso della retroilluminazione**

In qualsiasi momento, tenere premuto il tasto del dispositivo per meno di 1 secondo per attivare la retroilluminazione.

La retroilluminazione viene disattivata automaticamente.

#### **Impostazioni di Garmin Connect**

È possibile modificare le impostazioni del dispositivo dall'account Garmin Connect, tramite l'app Garmin Connect o il sito Web Garmin Connect.

- Nell'app Garmin Connect, selezionare l'immagine del dispositivo, quindi selezionare **Impostazioni dispositivo**.
- Sul sito Web Garmin Connect, dal widget dei dispositivi, selezionare **Impostazioni dispositivo**.

Dopo aver personalizzato le impostazioni è necessario uscire dalla pagina e sincronizzare i dati per applicare le modifiche sul dispositivo (*Sincronizzazione dei dati con l'app Garmin Connect*, pagina 3).

#### **Impostazioni del dispositivo**

Sull'account Garmin Connect, selezionare **Impostazioni dispositivo**.

**NOTA:** alcune impostazioni vengono visualizzate in una sottocategoria nel menu delle impostazioni.

- **Sveglie**: consente di impostare l'ora e la frequenza della sveglia per il dispositivo.
- **Toni avviso**: consente di attivare e disattivare i toni di avviso. Il dispositivo invia un segnale quando i toni di avviso sono attivati.
- **Avvio automatico attività**: consente al dispositivo di creare e salvare automaticamente attività a tempo utilizzando la funzione Move IQ. È possibile impostare la soglia di tempo minima per la corsa e la camminata.
- **Sincronizzazione auto**: consente di personalizzare la frequenza con cui il dispositivo esegue automaticamente la sincronizzazione dei dati con l'account Garmin Connect.
- **Colore tema**: consente di personalizzare il colore tematico del dispositivo.
- **Personalizza widget**: consente di immettere un messaggio personalizzato da visualizzare nella sequenza dei widget.
- **Formato data**: consente di impostare il formato di mese e giorno.
- **Ultimo widget visualizzato**: consente di impostare il dispositivo per rimanere sul widget corrente anziché tornare al widget predefinito.
- **Avviso spostamento**: consente di attivare e disattivare la barra di movimento.
- **Move IQ**: consente di attivare e disattivare gli eventi Move IQ. La funzione Move IQ rileva automaticamente le tipologie di

<span id="page-7-0"></span>attività, come la camminata, la corsa, il ciclismo, il nuoto e l'allenamento con l'ellittica.

**Formato orario**: consente di impostare il dispositivo per visualizzare l'ora in formato 12 ore o 24 ore.

- **Distanza**: consente di impostare il dispositivo per visualizzare la distanza percorsa in chilometri o in miglia.
- **Widget visibili**: consente di personalizzare i widget visualizzati sul dispositivo durante l'uso normale e durante un'attività a tempo. È possibile riordinare i widget nella sequenza.
- **Quadrante orologio**: consente di personalizzare il quadrante dell'orologio.

#### **Impostazioni utente**

#### Sull'account Garmin Connect, selezionare **Impostazioni utente**.

- **Lunghezza passo per.**: consente al dispositivo di calcolare con maggiore precisione la distanza percorsa utilizzando la lunghezza passi personalizzata. È possibile immettere una distanza nota e il numero di passi necessari a coprirla, e Garmin Connect può calcolare la lunghezza del passo.
- Passi giornalieri: consente di immettere l'obiettivo di passi giornalieri. È possibile utilizzare l'impostazione Obiettivo automatico per consentire al dispositivo di stabilire automaticamente l'obiettivo di passi.
- **Informazioni personali**: consente di inserire i dettagli personali, come la data di nascita, il sesso, l'altezza e il peso. Il dispositivo utilizza queste informazioni per migliorare la precisione del rilevamento dell'attività.

**Riposo**: consente di inserire le normali ore di sonno.

**Minuti di intensità settimanali**: consente di immettere l'obiettivo di minuti di intensità settimanali.

### **Info sul dispositivo**

#### **Specifiche**

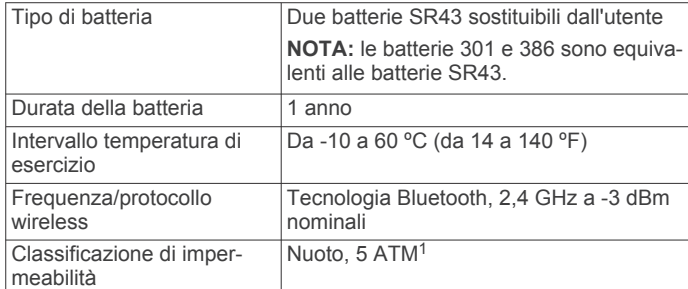

#### **Visualizzazione delle informazioni sul dispositivo**

È possibile visualizzare l'ID unità, la versione del software e le informazioni sulle normative.

- **1** Tenere premuto il tasto del dispositivo per visualizzare il menu.
- **2** Tenere premuto  $\theta$ .
- **3** Premere il tasto del dispositivo per scorrere le schermate delle informazioni.

#### **Manutenzione del dispositivo**

#### *AVVISO*

Evitare urti eccessivi e utilizzare il prodotto con cura per non ridurne la durata.

Evitare di premere i tasti sott'acqua.

Non utilizzare oggetti acuminati per pulire il dispositivo.

<sup>1</sup> Il dispositivo resiste a una pressione equivalente a un profondità di 50 m. Per ulteriori informazioni, visitare il sito Web [www.garmin.com/waterrating](http://www.garmin.com/waterrating).

Evitare l'uso di detergenti chimici, solventi e insettifughi che possono danneggiare i componenti e le rifiniture in plastica.

Sciacquare accuratamente il dispositivo con acqua dolce dopo l'esposizione a cloro, acqua salata, creme solari, cosmetici, alcool o altri prodotti chimici corrosivi. L'esposizione prolungata a queste sostanze può danneggiare il corpo del dispositivo.

Non posizionare il dispositivo in ambienti ad alte temperature, ad esempio nell'asciugatrice.

Non conservare il dispositivo in ambienti in cui potrebbe essere esposto a temperature estreme per un periodo prolungato, al fine di evitare danni permanenti.

#### **Pulizia del dispositivo**

**1** Pulire il dispositivo con un panno imbevuto di una soluzione detergente non aggressiva.

**2** Asciugarlo.

Dopo la pulizia, lasciare asciugare completamente il dispositivo. **SUGGERIMENTO:** per ulteriori informazioni, visitare il sito Web [www.garmin.com/fitandcare.](http://www.garmin.com/fitandcare)

#### **Aggiornamento software**

Se è disponibile un aggiornamento software, il dispositivo scarica automaticamente l'aggiornamento quando viene sincronizzato con l'account Garmin Connect.

Durante il processo di aggiornamento viene visualizzata una barra di avanzamento e $\spadesuit$ . L'aggiornamento potrebbe richiedere alcuni minuti. Durante l'aggiornamento, mantenere il dispositivo vicino allo smartphone. Quando l'aggiornamento è completo, il dispositivo viene riavviato.

#### **Sostituzione del cinturino**

Visitare il sito Web [buy.garmin.com](http://buy.garmin.com) oppure contattare il rivenditore Garmin® per informazioni sugli accessori opzionali.

**1** Rimuovere il dispositivo dal cinturino.

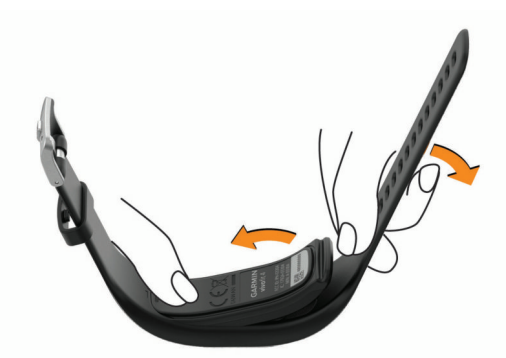

**2** Inserire il dispositivo nel cinturino allargando il materiale del cinturino attorno al dispositivo.

Il segno sul dispositivo deve essere allineato alla freccia sul cinturino.

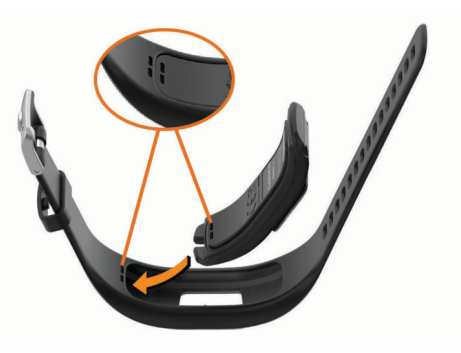

### <span id="page-8-0"></span>**Batterie sostituibili dall'utente**

#### **AVVERTENZA**

Per *avvisi sul prodotto e altre informazioni importanti*, consultare la guida inclusa nella confezione del dispositivo.

#### **Sostituzione delle batterie**

Il dispositivo utilizza due batterie SR43. Quando la batteria è scarica, viene visualizzato un avviso sull'account Garmin Connect dopo aver effettuato la sincronizzazione. Con la sostituzione delle batterie le impostazioni o i dati non vengono eliminati.

- **NOTA:** le batterie 301 e 386 sono equivalenti alle batterie SR43.
- **1** Rimuovere il dispositivo dal cinturino.

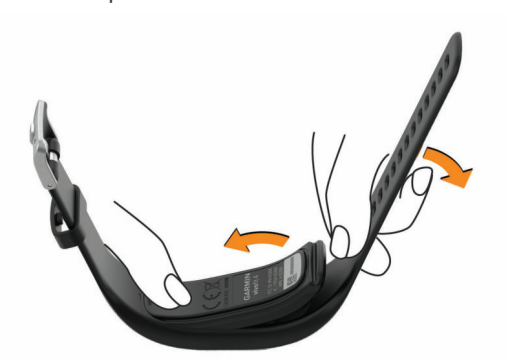

- **2** Rimuovere le quattro viti sulla parte anteriore del dispositivo con un cacciavite Phillips piccolo.
- **3** Rimuovere il coperchio anteriore e le batterie.

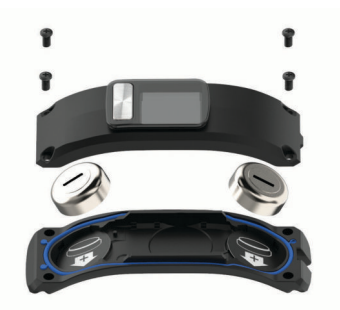

- **4** Inserire le nuove batterie con il polo negativo rivolto verso l'interno del coperchio anteriore.
- **5** Assicurarsi che la guarnizione non sia danneggiata e che sia inserita completamente nella scocca posteriore.

#### *AVVISO*

Le linguette delle guarnizioni devono essere allineate agli ugelli adeguati nel vano batterie. Una guarnizione danneggiata non consente un'adeguata sigillatura.

- **6** Riposizionare il coperchio anteriore e le quattro viti.
- **7** Serrare saldamente le quattro viti.
- **8** Inserire il dispositivo nel cinturino allargando il materiale del cinturino attorno al dispositivo.

Il segno sul dispositivo deve essere allineato alla freccia sul cinturino.

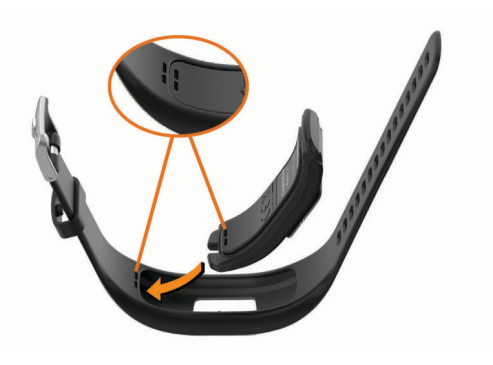

### **Risoluzione dei problemi**

#### **Il conteggio dei passi è impreciso**

Seguire questi suggerimenti se il conteggio dei passi è impreciso.

- Indossare il dispositivo sul polso non preferito.
- Riporre il dispositivo in tasca quando si spinge un passeggino o un tagliaerba.
- Riporre il dispositivo in tasca quando si utilizzano attivamente solo le mani o le braccia.

**NOTA:** il dispositivo potrebbe interpretare alcuni movimenti ripetitivi, come lavare i piatti, piegare la biancheria o applaudire, come passi.

#### **I passi sul dispositivo e sull'account Garmin Connect non corrispondono**

Il numero di passi sull'account Garmin Connect viene aggiornato quando si sincronizza il dispositivo.

- **1** Sincronizzare il numero di passi con l'app Garmin Connect (*[Sincronizzazione dei dati con l'app Garmin Connect](#page-6-0)*, [pagina 3](#page-6-0)).
- **2** Attendere la sincronizzazione dei dati da parte del dispositivo.

La sincronizzazione può richiedere alcuni minuti.

**NOTA:** l'aggiornamento dell'app Garmin Connect non sincronizza i dati né aggiorna il numero di passi.

#### **La distanza percorsa è imprecisa**

Se la distanza percorsa non sembra precisa è possibile calcolare la propria lunghezza passo personalizzata sull'account Garmin Connect (*[Impostazioni utente](#page-7-0)*, pagina 4).

#### **Il dispositivo non visualizza l'ora corretta**

Il dispositivo aggiorna l'ora e la data quando viene sincronizzato con un dispositivo mobile. È necessario sincronizzare il dispositivo per visualizzare l'ora corretta quando si cambia fuso orario e per impostare l'ora legale.

- **1** Verificare che il dispositivo mobile visualizzi l'ora locale corretta.
- **2** Sincronizzare il dispositivo con il dispositivo mobile (*[Sincronizzazione dei dati con l'app Garmin Connect](#page-6-0)*, [pagina 3](#page-6-0)).

L'ora e la data vengono aggiornate automaticamente.

#### **Come si associa un nuovo dispositivo a un account Garmin Connect esistente?**

Se è stato già associato a un altro dispositivo all'app Garmin Connect, è possibile aggiungere un nuovo dispositivo dal menu delle impostazioni dell'app.

**1** Avviare l'app Garmin Connect.

- <span id="page-9-0"></span>**2** Dal menu delle impostazioni, selezionare **Dispositivi Garmin** > **Aggiungi dispositivo**.
- **3** Seguire le istruzioni visualizzate sullo schermo.

### **Lo smartphone è compatibile con il dispositivo?**

Il dispositivo vívofit 4 è compatibile con gli smartphone aventi tecnologia wireless Bluetooth.

Per informazioni sulla compatibilità, visitare il sito Web [www.garmin.com/ble](http://www.garmin.com/ble)

#### **Suggerimenti per l'associazione e la sincronizzazione**

- Posizionare il dispositivo entro l'area di copertura dello smartphone.
- Dopo aver associato il dispositivo all'account Garmin Connect, il dispositivo non rimane costantemente connesso. Viene sincronizzato periodicamente. È possibile sincronizzare manualmente il dispositivo in qualsiasi momento aprendo l'account Garmin Connect.
- Se il dispositivo e lo smartphone sono già connessi ma non sincronizzati, disattivare la tecnologia Bluetooth dalle impostazioni dello smartphone e riaccenderlo.
- Se il dispositivo e lo smartphone sono già connesso ma non sincronizzati, rimuovere il dispositivo dall'account Garmin Connect e associarlo nuovamente (*[Associazione allo](#page-5-0) [smartphone](#page-5-0)*, pagina 2).

### **Non ho uno smartphone**

Finché non si completa il processo di configurazione su uno smartphone o un computer, è possibile accendere il dispositivo e utilizzarlo con funzionalità limitate. Prima di procedere alla configurazione, è possibile utilizzare solo le funzioni per contare il numero di passi, stabilire l'obiettivo automatico e visualizzare la barra di spostamento. Il bracciale reimposta il numero di passi una volta al giorno. Il bracciale tenta di reimpostare il numero di passi durante il sonno, in base al livello di inattività, dal primo giorno di utilizzo. Il bracciale non memorizza alcun dato nella cronologia finché la configurazione non è completa.

Configurare il dispositivo su uno smartphone (*[Configurazione](#page-5-0)  [dello smartphone](#page-5-0)*, pagina 2) o su un computer (*Associazione del computer*, pagina 6) per utilizzare le altre funzioni.

**NOTA:** alcune funzioni del dispositivo richiedono l'associazione di uno smartphone.

#### **Associazione del computer**

È possibile utilizzare un USB ANT Stick™ opzionale per associare il dispositivo al computer. Visitare il sito Web [buy.garmin.com](http://buy.garmin.com) oppure contattare il proprio rivenditore Garmin per informazioni sugli accessori opzionali e sulle parti di ricambio.

- **1** Visitare il sito Web [garmin.com/express.](http://www.garmin.com/express)
- **2** Seguire le istruzioni visualizzate per scaricare e installare l'applicazione Garmin Express™.
- **3** Collegare USB ANT Stick wireless a una porta USB.
- 4 Premere il tasto 1 per accedere il dispositivo.

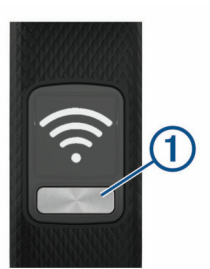

Quando si accende il bracciale per la prima volta, quest'ultimo si mette in modalità di associazione.

- **5** Se necessario, premere il tasto del dispositivo finché non viene visualizzato  $\hat{\mathcal{F}}$ .
- **6** Seguire le istruzioni visualizzate sul computer per aggiungere il dispositivo all'account Garmin Connect e completare il processo di configurazione.

#### **Sincronizzazione dei dati con il computer**

È necessario sincronizzare i dati regolarmente per tenere traccia dei progressi nell'applicazione Garmin Connect.

- **1** Avvicinare il dispositivo al computer.
- **2** Tenere premuto il tasto del dispositivo finché non viene visualizzato
- **3** Attendere che i dati vengano sincronizzati.
- **4** Visualizzare i dati correnti nell'applicazione Garmin Connect.

### **Il dispositivo non si accende**

Se il dispositivo non si accende più, potrebbe essere necessario sostituire le batterie.

Andare a *[Sostituzione delle batterie](#page-8-0)*, pagina 5.

### **Animazioni e motivi degli obiettivi**

Il dispositivo fornisce un feedback visivo sui progressi fatti per raggiungere l'obiettivo di passi. Quando si raggiunge l'obiettivo di passi, il dispositivo visualizza un'animazione e continua il rilevamento. Quando si preme il tasto, viene visualizzata un'animazione che indica il numero di giorni di fila in cui è stato raggiunto l'obiettivo di passi  $<sup>1</sup>$ .</sup>

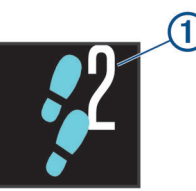

#### **Associazione di più dispositivi mobili al dispositivo**

È possibile associare il dispositivo vívofit 4 a più dispositivi mobili. Ad esempio, è possibile associare il dispositivo a uno smartphone e a un tablet. È possibile ripetere il processo di associazione per ogni ulteriore dispositivo mobile (*[Associazione](#page-5-0)  [allo smartphone](#page-5-0)*, pagina 2).

### **Reimpostazione del dispositivo**

Se il dispositivo smette di rispondere, potrebbe essere necessario reimpostarlo. Questa operazione non comporta la cancellazione dei dati.

**NOTA:** il ripristino del dispositivo comporta il ripristino anche della barra di movimento.

- **1** Tenere premuto il tasto del dispositivo per 15 secondi.
- **2** Rilasciare il tasto del dispositivo.
- Il dispositivo visualizza brevemente un triangolo, quindi il quadrante dell'orologio.

#### **Eliminazione dei dati utente**

È possibile ripristinare tutte le impostazioni del dispositivo ai valori di fabbrica predefiniti. L'operazione elimina tutti i dati dal dispositivo.

- **1** Tenere premuto il tasto del dispositivo per visualizzare il menu.
- **2** Tenere premuto  $\theta$ .
- **3** Tenere premuto il tasto del dispositivo finché non viene visualizzato **NV RST**.

<span id="page-10-0"></span>Il dispositivo si ripristina e lo schermo si accende.

**4** Associare il dispositivo allo smartphone (*[Associazione allo](#page-5-0) [smartphone](#page-5-0)*, pagina 2).

### **Appendice**

#### **Ulteriori informazioni**

- Visitare il sito Web [support.garmin.com](http://support.garmin.com) per ulteriori manuali, articoli e aggiornamenti software.
- Visitare il sito Web [buy.garmin.com](http://buy.garmin.com) oppure contattare il proprio rivenditore Garmin per informazioni sugli accessori opzionali e sulle parti di ricambio.

### **Indice**

#### <span id="page-11-0"></span>**A**

accessori **[7](#page-10-0)** aggiornamenti, software **[4](#page-7-0)** applicazioni **[2](#page-5-0)** associazione, smartphone **[6](#page-9-0)** attività **[1](#page-4-0)**

#### **B**

batteria ottimizzazione **[3](#page-6-0)** sostituzione **[5](#page-8-0)**

#### **C**

caratteristiche tecniche **[4](#page-7-0)** cinturini **[4](#page-7-0)** cronologia **[3](#page-6-0)** invio al computer **[3,](#page-6-0) [6](#page-9-0)** cronometro **[2](#page-5-0)**

#### **D**

dati **[1](#page-4-0)** memorizzazione **[3](#page-6-0)** trasferimento **[3](#page-6-0)** dati utente, eliminazione **[6](#page-9-0)**

**E**

eliminazione, tutti i dati utente **[6](#page-9-0)**

#### **F**

fasi **[6](#page-9-0)**

#### **G**

Garmin Connect **[2](#page-5-0) – [4,](#page-7-0) [6](#page-9-0)** Garmin Express **[6](#page-9-0)**

#### **I**

icone **[1](#page-4-0)** ID Unità **[4](#page-7-0)** impostazioni **[3,](#page-6-0) [4](#page-7-0)** dispositivo **[3](#page-6-0)**

#### **M**

memorizzazione dei dati **[3](#page-6-0)** menu **[1](#page-4-0)** minuti di intensità **[2](#page-5-0)** modalità risparmio energetico **[2](#page-5-0)** Move IQ **[3](#page-6-0)**

#### **O**

obiettivi **[4,](#page-7-0) [6](#page-9-0)** ora del giorno **[5](#page-8-0)**

#### **P**

parti di ricambio **[4](#page-7-0)** pulizia del dispositivo **[4](#page-7-0)**

#### **R**

reimpostazione del dispositivo **[6](#page-9-0)** retroilluminazione **[3](#page-6-0)** rilevamento delle attività **[2](#page-5-0), [6](#page-9-0)** risoluzione dei problemi **[5](#page-8-0) – [7](#page-10-0)**

#### **S**

salvataggio delle attività **[1](#page-4-0)** sfide **[2](#page-5-0)** smartphone **[2,](#page-5-0) [3,](#page-6-0) [6](#page-9-0)** associazione **[6](#page-9-0)** software aggiornamento **[4](#page-7-0)** versione **[4](#page-7-0)** sostituzione della batteria **[5](#page-8-0)**

#### **T**

tasti **[1](#page-4-0)** tecnologia Bluetooth **[2,](#page-5-0) [6](#page-9-0)** timer **[1](#page-4-0)**

#### **U**

USB ANT Stick **[6](#page-9-0)**

# support.garmin.com

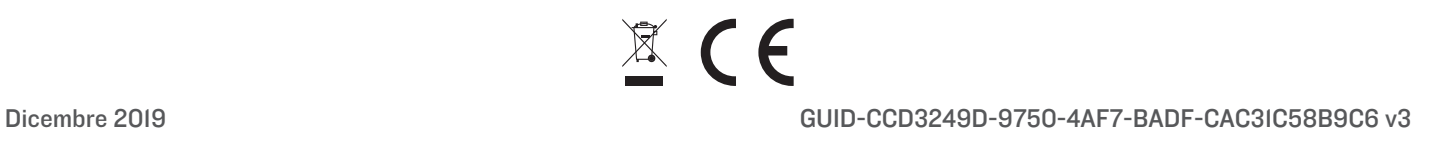